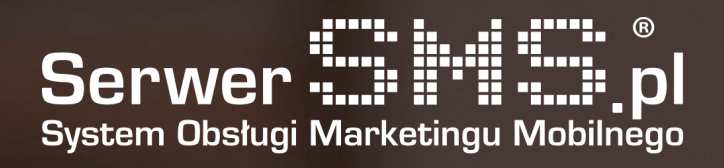

## Integracja IAI-Shop

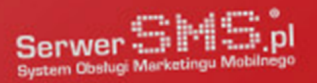

## Instalacja

Pierwszym etapem instalacji modułu jest skonfigurowanie konta SerwerSMS.pl poprzez formularz znajdujący się pod adresem [https://iaishop.serwersms.pl.](http://iaishop.serwersms.pl/) W widocznym poniżej formularzu należy podać dane do konta SerwerSMS.pl. Warto posługiwać się osobnym użytkownikiem API, którego można stworzyć w głównym panelu SerwerSMS.pl w zakładce Ustawienia interfejsów → HTTPS XML API → Użytkownicy API.

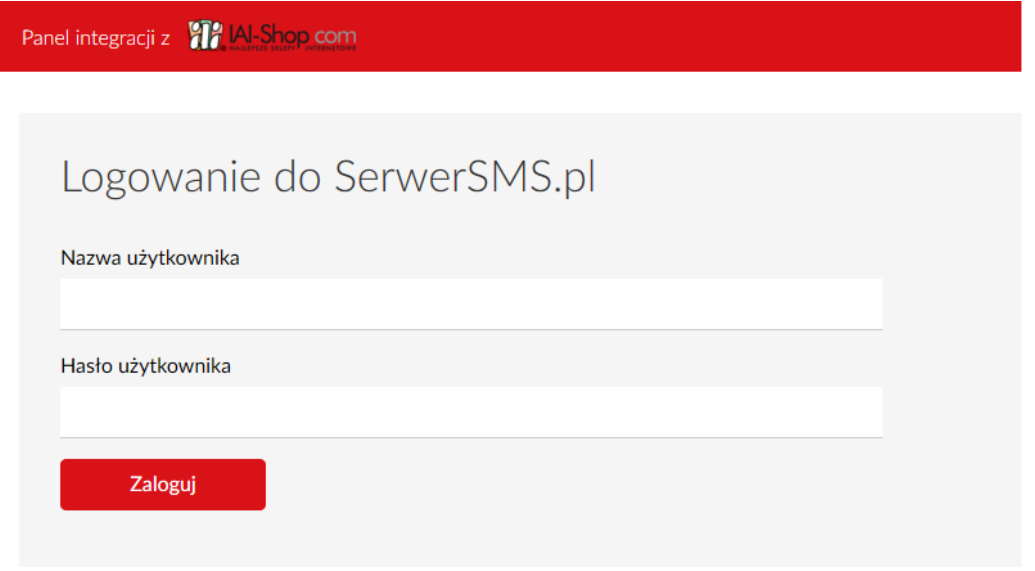

Rys. 1 – Formularz autoryzacji konta SerwerSMS.pl

Po poprawnej autoryzacji użytkownik uzyska dostęp do formularza konfiguracyjnego modułu, za pomocą którego można zdefiniować powiadomienia SMS jakie mają być wysyłane przez system.

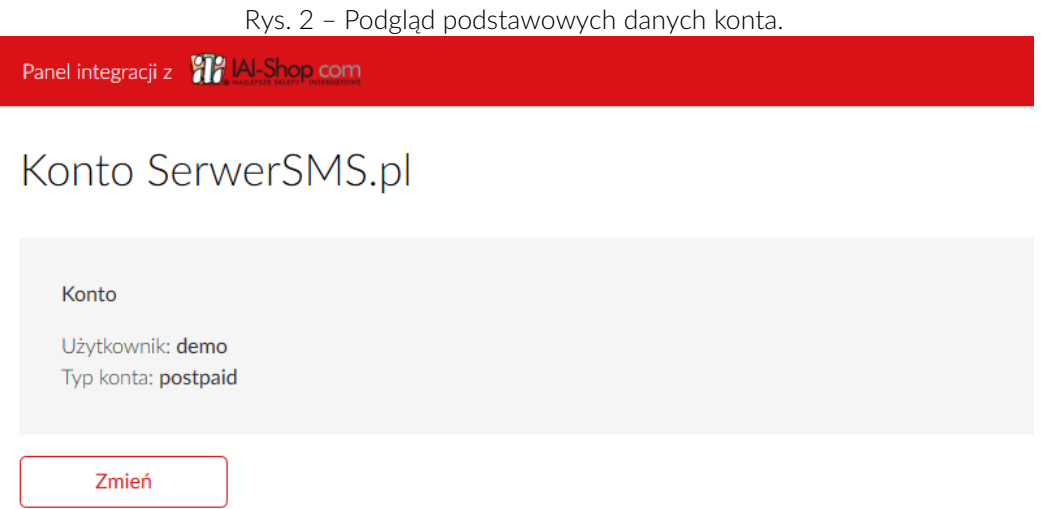

Kolejnym krokiem integracji jest wygenerowanie pliku konfiguracyjnego dla sklepu IAI-Shop. Należy w tej sytuacji kliknąć w button "Generuj plik" widoczny pod nagłówkiem "Konfiguracja ICF". Plik najlepiej zapisać sobie na dysku twardym. Następnie logujemy się w panelu administracyjnym IAI-Shop.

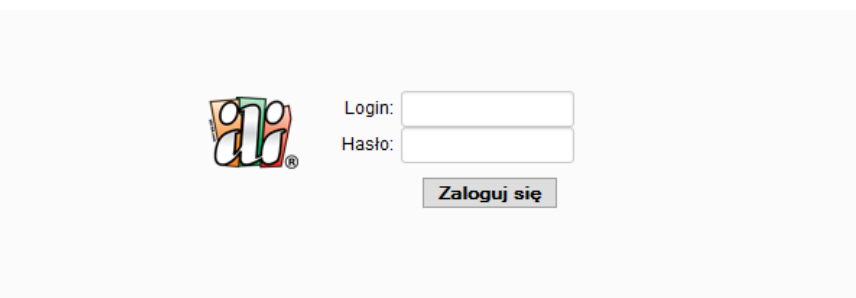

Rys. 3 – Formularz logowania do systemu IAI-Shop.

Z głównego menu wybieramy pozycję "Marketing i integracje" → "Webhooki". Wybieramy opcję "Dodaj kampanię". W widocznym poniżej formularzu podajemy nazwę "SerwerSMS.pl" i potwierdzamy klikając button "Zapisz".

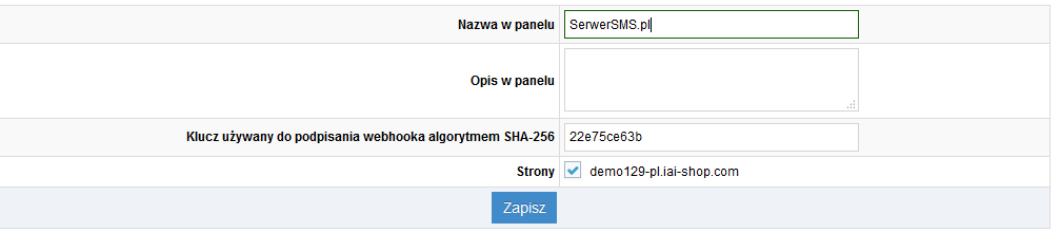

Rys. 4 – Formularz dodawania nowej kampanii Webhook.

Po zapisie należy kliknąć w pozycję "Import ICF" widoczną na liście akcji i załadować wcześniej wygenerowany plik w panelu SerwerSMS.pl, potwierdzając nadpisanie ustawień.

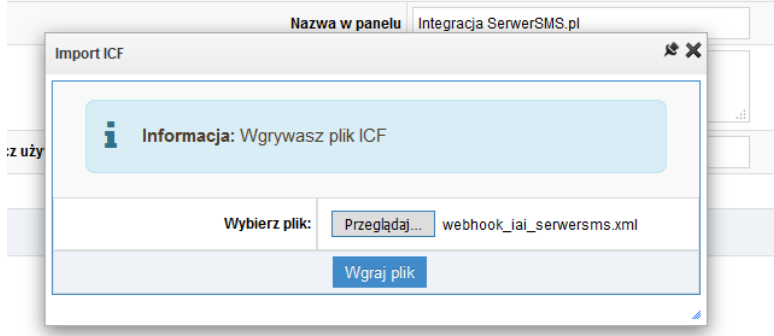

Rys. 5 – Import pliku ICF.

Po poprawnym imporcie uzyskamy listę dodanych Webhooków w załadowanej kampanii.

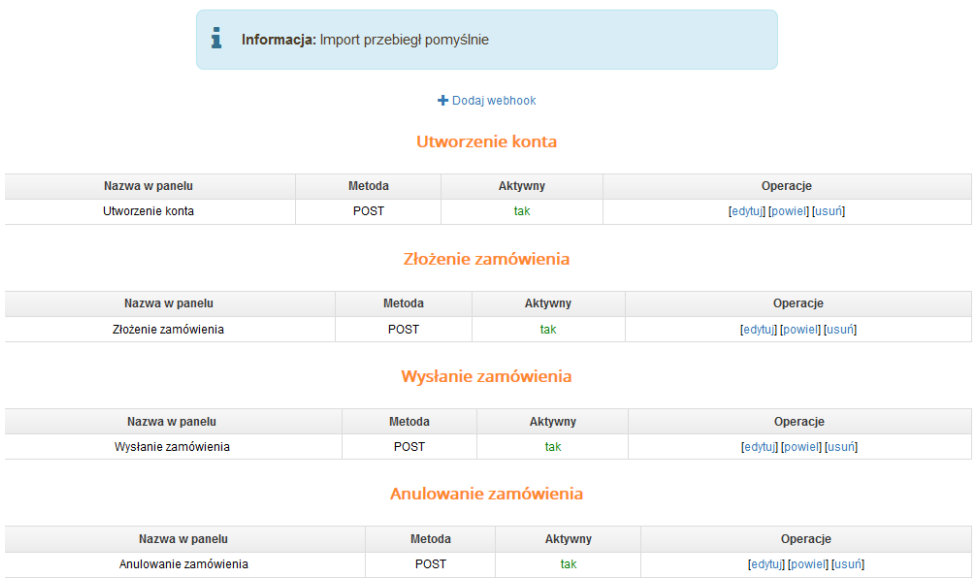

Rys. 6 – Lista zaimportowanych zdarzeń.

## Konfiguracja

Użytkownik ma możliwość skonfigurowania 4 powiadomień:

- powiadomienie administratora o nowym użytkowniku
- powiadomienie administratora o nowym zamówieniu
- powiadomienie klienta o wysłaniu zamówienia
- powiadomienie klienta o anulowaniu zamówienia

Dla każdego z powiadomień istnieje możliwość zdefiniowania dokładnej treści wysyłanej wiadomości posługując się polami personalizacji oraz rodzajem wiadomości (ECO+ lub FULL). Należy jednak pamiętać o swoim limicie długości znaków wiadomości i ewentualnie zwiększyć długość wysyłanych wiadomości po zalogowaniu się do Panelu Klienta (panel.serwersms.pl) w menu Ustawienia konta → Preferencje. Poniższy obrazek prezentuje formularz konfiguracyjny powiadomień.

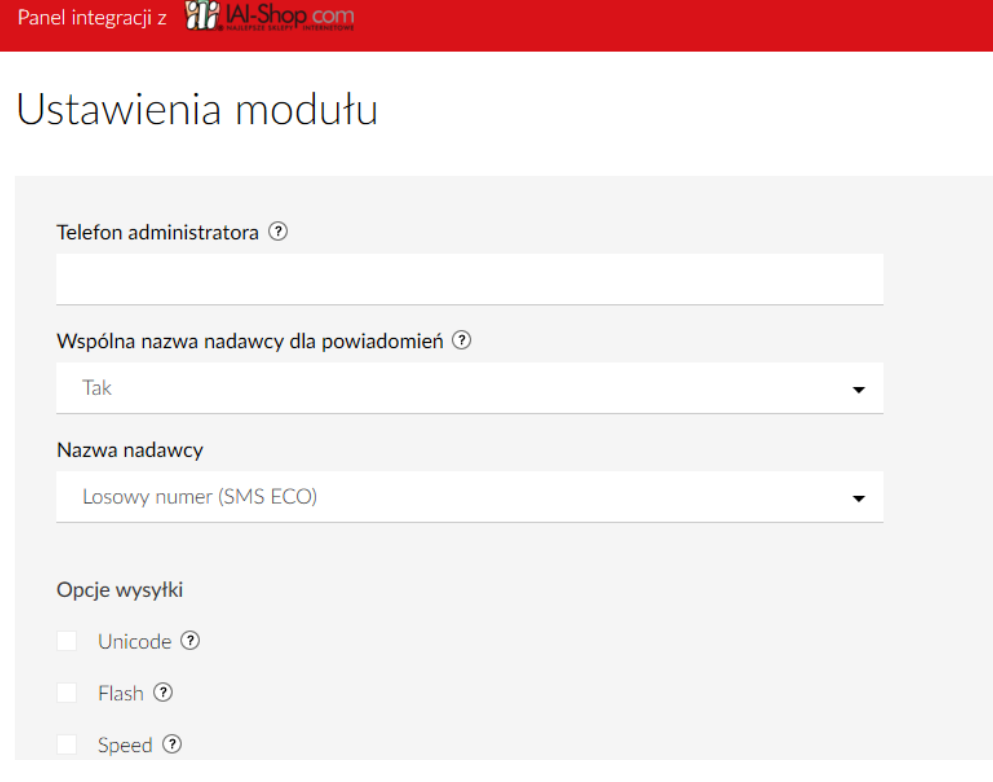

Rys. 7 – Konfiguracja powiadomień.

Dodatkowo użytkownik ma możliwość:

- wysyłania odrębnych SMS-ów za pomocą dostępnego formularza ("Wyślij SMS"),
- zdefiniowania nowej nazwy nadawcy lub podejrzenia aktualnej listy ("Nazwy nadawcy"),
- podglądu stanu konta SerwerSMS.pl ("Konto"),
- dostępu do raportów i logów.

Uwaga. Czas wysyłki wiadomości SMS uwarunkowany jest czasem wywołania "Webhooka" po stronie oprogramowania IAI Shop. Skutkować to może opóźnieniem wysyłki względem wykonanej akcji. Średnio "Webhooki" powinny być wywoływane co kilkanaście-kilkadziesiąt minut. W celu weryfikacji czy dane zdarzenie zostało już uruchomione, należy w panelu administracyjnym sklepu przejść do menu Administracja → Dziennik zdarzeń. W polu "Moduł" wybrać pozycję "webhooki" i kliknąć w przycisk "Pokaż". Spowoduje to wyświetlenie listy już wywołanych zdarzeń.